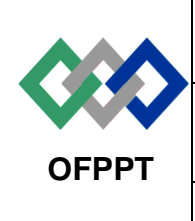

مكتتَبُ التكويُن المهنيُ وإنكَاش الشَّفـل

*Office de la Formation Professionnelle et de la Promotion du Travail*

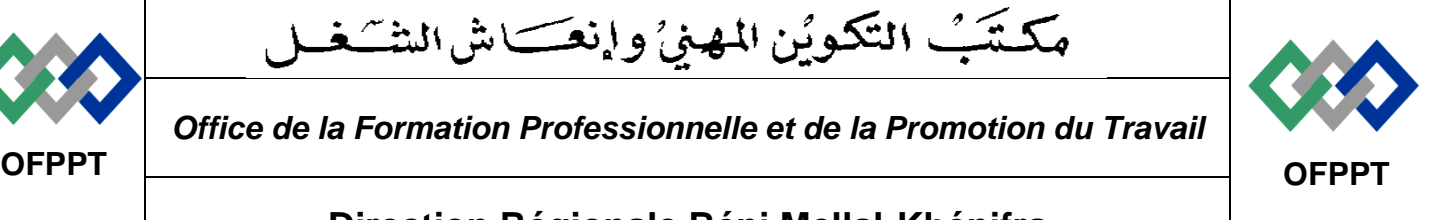

## **Direction Régionale Béni Mellal-Khénifra**

**Examen Régional de Fin de module**

# **Session Février 2022**

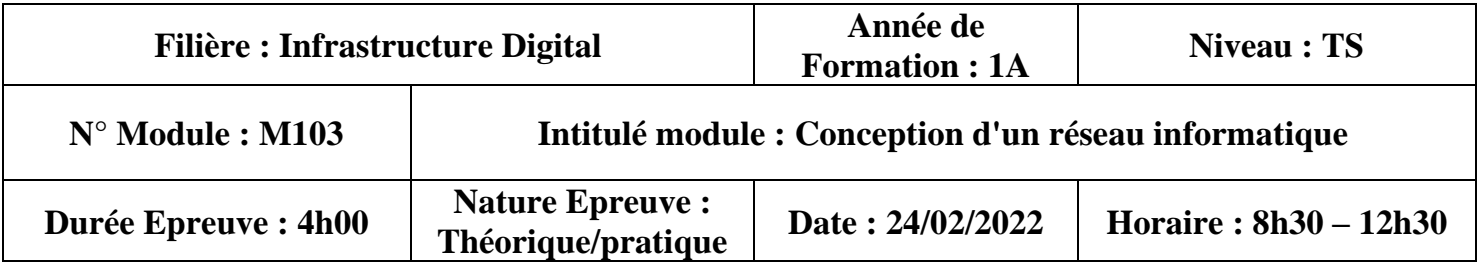

# **Variante N°2**

### **Consignes et conseils aux candidats :**

- **Aucun document ou support de cours n'est autorisé (autres outils ou consignes à préciser)**
- **Reprendre le détail du barème ci-dessous sur la première page de votre feuille de rédaction**

## **Détail du barème :**

**Partie théorique (18 points)**

**Partie pratique (22 points)**

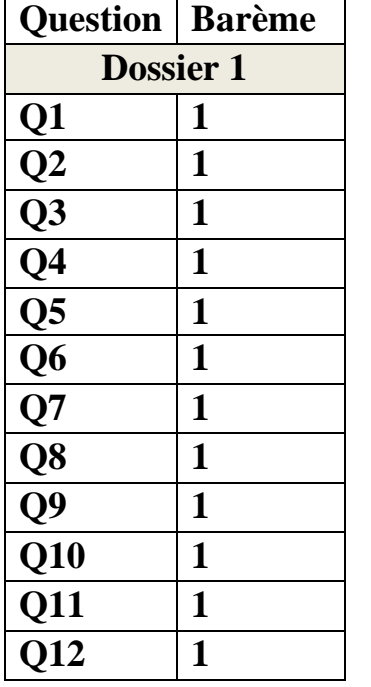

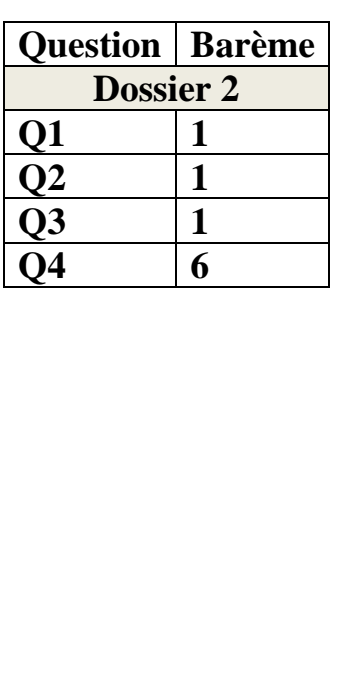

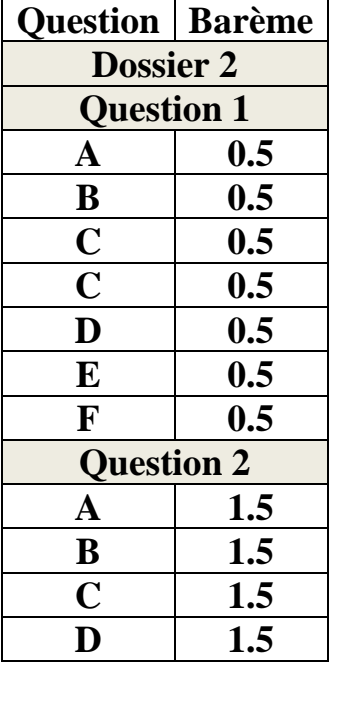

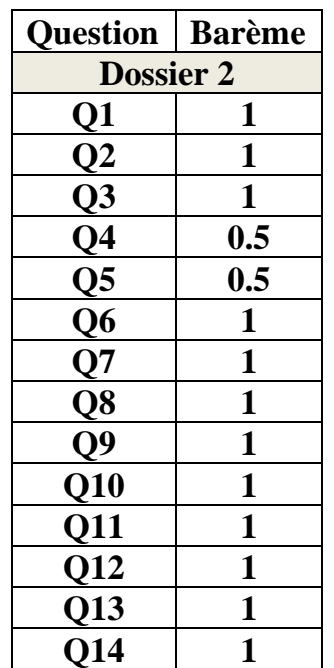

## **Partie théorique Dossier 1 Questions divers**

- 1. Définir un réseau informatique ?
- 2. Qu'est un commutateur ?
- 3. Quelles sont les fonctionnalités de protocole orienté connexion TCP ?
- 4. Sur quelle couche de référence OSI opère un Commutateur ?
- 5. Définir une adresse IP.
- 6. Donner les plages d'adresses IP privées des classes A, B et C.
- 7. Quel est le rôle de protocole spanning-Tree (STP) ?
- 8. Donner les trois types d'adresse IPv6 monodiffusion (unicast).
- 9. Définir la technologie NAT.
- 10. Quel est le rôle de protocole VRRP ?
- 11. Décrire le fonctionnement de protocole d'agrégation des liaisons EtherChannel.
- 12. Quel est le rôle de protocole ou service DHCP dans une architecture réseau client-serveur.

#### **Dossier 2 : découpage en sous réseaux (VLSM)**

Le réseau d'une Entreprise est constitué de quatre sous réseaux dont le nombre de machines est réparti comme l'indique le tableau suivant :

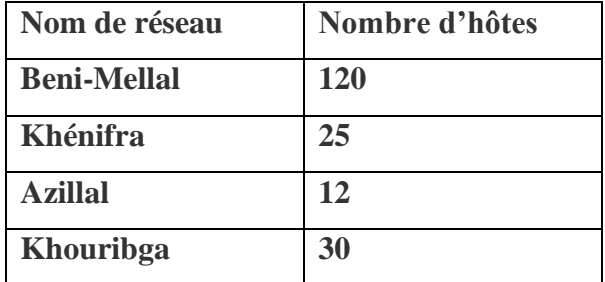

L'adresse réseau utilisée est : **192.168.7.0/24**

- 1. Quelle est la classe et le type de cette adresse ?
- 2. Donner son masque de sous réseau par défaut de cette adresse
- 3. Quel est le nombre maximal d'adresses utilisables dans ce réseau
- 4. En utilisant la technique VLSM établir un plan d'adressage convenable et remplir le tableau suivant :

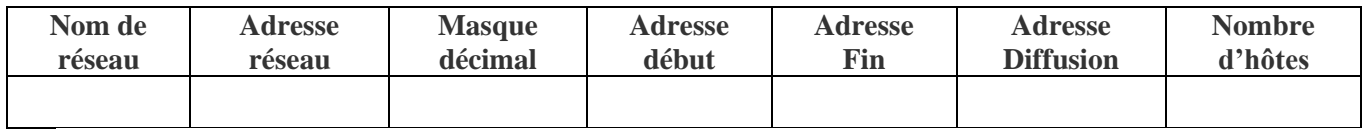

# **Partie pratique**

### **Dossier1 : configuration de base et sécurité des ports d'un commutateur**

- 1. Configuration les paramètres de base d'un commutateur suivants :
	- a. Le nom d'hôte : **SW1**
	- b. Désactiver la recherche **DNS**
	- c. Configurer le mot de passe **Admin@** crypté d'accès administratif.
	- d. Configurer le mot de passe **Cisco123** accès **Telnet**
	- e. Configurer le mot de passe **Class** accès primaire console.
	- f. Configurer l'adresse IP de gestion **172.16.0.5 255.255.0.0** pour l'interface VLAN 1.
- 2. Configuration de la sécurité des ports de commutateur **SW1**.
	- a. Activer la sécurité de port aux ports du fa0/24.
	- b. Autoriser **10** adresses MAC maximum de se connectées à ce port.
	- c. Autoriser l'inscription dynamique adresses MAC (utiliser le mot clé « **sticky** ».
	- d. Activer la violation **Shutdown** en cas de respect d'une règle de port-security.

## **Dossier 2 : Redondance, VLAN et le routage**

Soit le réseau d'une entreprise suivant

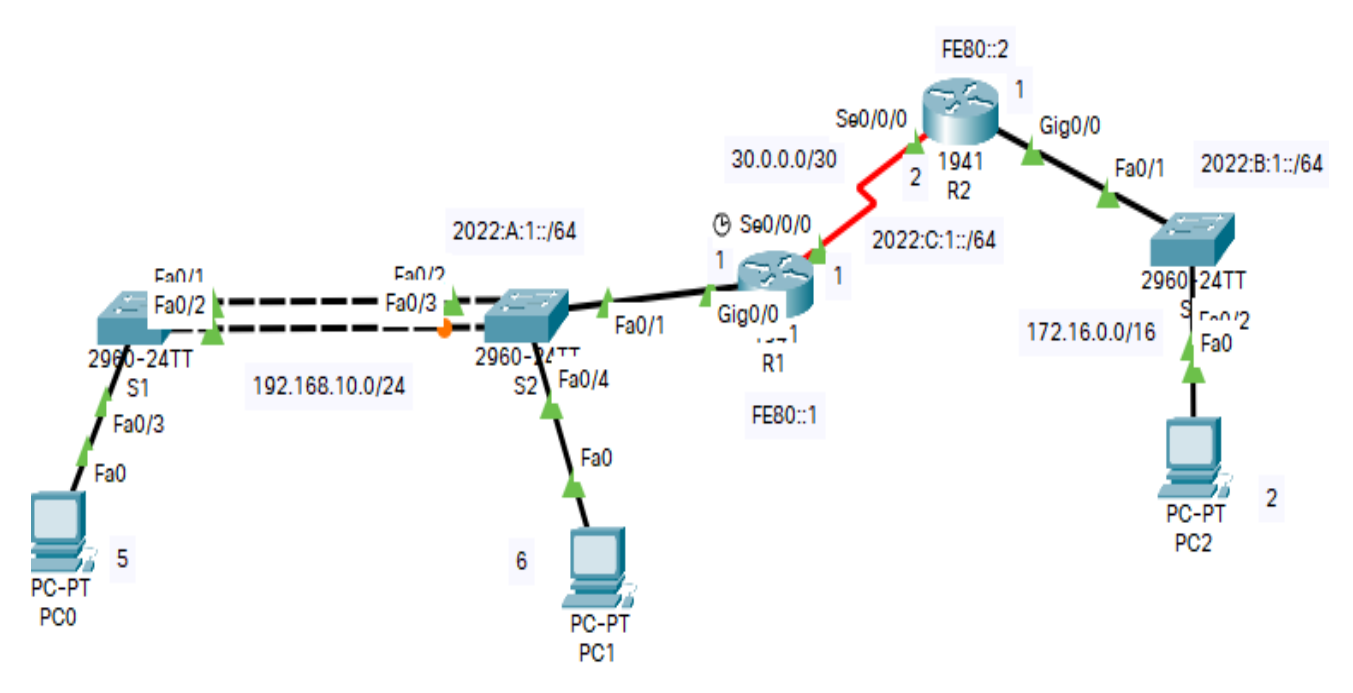

- 1. Configurer les adresses IPv4 sur les interfaces de **R1** et **R2.**
- 2. Configurer les adresses IPv6 sur les interfaces de **R1** et **R2.**
- 3. Configurer le routage dynamique protocole **RIPv2** sur les routeurs **R1** et **R2.**
- 4. Donner la syntaxe de la commande d'affichage de la table de routage **R1.**
- 5. **Sauvegarder la configuration de R1** dans la mémoire **NVRAM**
- 6. Configurer une **ACL** standard numéro **5** qui bloque la machine d'adresse **IP 172.16.0.2** d'accéder au réseau **192.168.10.0** et autorise tous les autres réseaux.
- 7. Appliquer cette liste à l'interface convenable de **R1.**
- 8. Sur le commutateur **S2**, configurer deux VLAN **11** et **22** nommés respectivement **VLAL11** et **VLAN22.**
- 9. Affecter le port **Fa0/4** au VLAN **11** de commutateur **S2** et le port **Fa0/3** au **VLAN 22** de **S1**
- 10. Configurer le commutateur **S1** comme pont racine **STP** pour le **VLAN 1**.
- 11. Configurer les commandes **portfast** et **BPDUguad** sur les interfaces **du FA0/1** au **Fa0/24** de **S1**
- 12. Configurer le protocole **PVST+** sur les commutateurs **S1** et **S2.**
- 13. Configurer l'agrégation des liaisons **EtherChannel** avec le protocole de négociation **PAgP** sur les liaisons entre les commutateurs **S1** et **S2.**
- 14. Afficher la configuration **EtherChannel**.

# **Correction**

**Donner les plages d'adresses IP privées des classes A, B et C.**

- **Classe A 10.0.0.0 ------------------------- 10.255.255.255**
- **Classe B 172.16.0.0 ----------------------172.31.255.255**
- **Classe C 192.168.0.0---------------------192.168.255.255.**

#### **Les trois types d'adresse IPv6 monodiffusion (unicast).**

- **Adresse Gloable**
- **Adresse Link-local**
- **Adresse unique Local**
	- 1. Définir la technologie NAT. Est une technologie utilisée par un routeur pour la traduction des adresses IP privées en adresses IP publiques. Pour des raisons de sécurité.
	- 2. **Quel est le rôle de protocole VRRP ?**

c'est protocole propriétaire Cisco de la redondance de premier saut des routeurs

- 3. Le protocole d'agrégation des liaisons EtherChannel. Réunir de plusieurs liaisons physiques (filaires) en une seule liaison logique pour augmenter la bande passante et éviter le bouclage.
- 4. Le protocole ou service DHCP permet de distribuer des adresses IP automatiquement aux clients DHCP.

### **Dossier 2 : découpage en sous réseaux (VLSM)**

- **1. Classe C , Prive**
- **2. 255.255.255.0**
- **3. Le nombre maximal de hôtes dans ce réseau est 2<sup>8</sup> -2=254**
- 4. **VLSM 192.168.7.0/24**

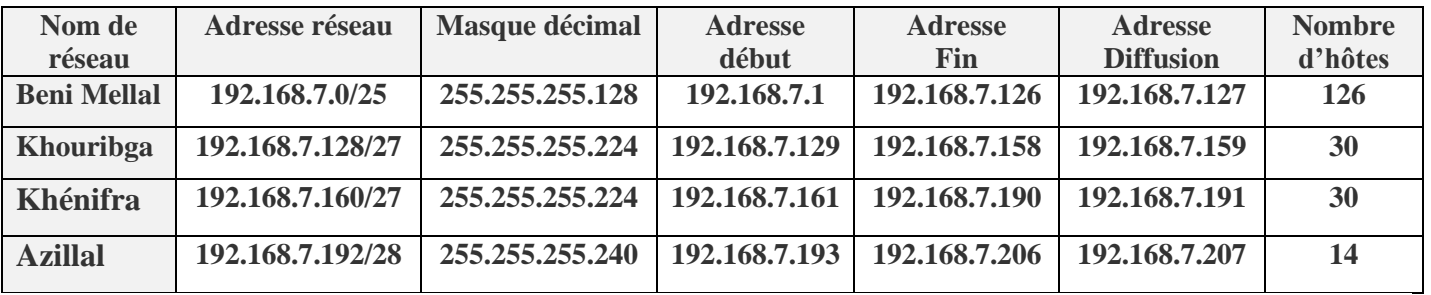

# **Partie pratique**

## **Dossier1 : configuration de base et sécurité des ports d'un commutateur**

- **3. Configuration les paramètres de base d'un commutateur suivants :**
- a- Switch(config)#hostname SW1
- b- SW1(config)#no ip domain-lookup
- c- SW1(config)#enable secret Admin@
- d- SW1(config)#line VTY 0 4
- SW1(config-line)#password Cisco123.
- SW1(config-line)#login
- SW1(config-line)#exit
- e- SW1(config)#line console 0
- SW1(config-line)#password Class
- SW1(config-line)#login
- SW1(config-line)#exit
- f- SW1(config)#interface vlan 1
- SW1(config-if)# ip address 172.16.0.5 255.255.0.0
- SW1(config-if)# no sh
- **4. Configuration de la sécurité des ports de commutateur SW1.**
	- a- SW1(config)#interface fa0/24
		- SW1(config-if)#switchport mode access
		- SW1(config-if)#switchport port-sécurity
	- b- SW1(config-if)#switchport port-sécurity maximum 10
	- c- SW1(config-if)#switchport port-sécurity mac-address sticky
	- d- SW1(config-if)#switchport port-sécurity violation shutdown

### **Dossier 2 : Redondance, VLAN et le routage**

#### **1. Configurer les adresses IPv4 sur les interfaces de R1 et R2.**

**Sur R1 :** R1(config)#interface g0/0 R1(config-if)#ip add 192.168.10.1 255.255.255.0 R1(config-if)#no sh R1(config-if)#exit

R1(config)#interface s0/0/0 R1(config-if)#ip add 30.0.0.1 255.255.255.252 R1(config-if)#clock rate 64000 R1(config-if)#no sh

**Sur R2 :** R2(config)#int S0/0/0 R2(config-if)#ip add 30.0.0.2 255.255.255.252 R2(config-if)#no sh R2(config-if)#exit

R2(config)#int G0/0 R2(config-if)#ip add 172.16.0.1 255.255.0.0 R2(config-if)#no sh R2(config-if)#exit

### **2. Configurer les adresses IPv6 sur les interfaces de R1 et R2.**

R1(config)#interface g0/0 R1(config-if)#ipv6 add 2022 :a :1 ::1/64 R1(config-if)#ipv6 add fe80::1 link-local R1(config-if)#no sh R1(config)#interface s0/0/0 R1(config-if)#ipv6 add 2022:c:1::1/64 R1(config-if)#ipv6 add fe80::1 link-local R1(config-if)#clock rate 64000 R1(config-if)#no sh

**Meme configuration pour R2**

**3. Configurer le routage dynamique protocole RIPv2 sur les routeurs R1 et R2.**

# **SUR R1 :**

R1(config)#router RIP R1(config-router)# version 2 R1(config-router)#network 192.168.10.0 R1config-router)#network 30.0.0.0 **SUR R2:** 

R2(config)#router RIP R2(config-router)# version 2 R2(config-router)#network 172.16.0.0 R2config-router)#network 30.0.0.0

**4. Donner la syntaxe de la commande d'affichage de la table de routage R1.**

R1# show ip route

**5.Sauvegarder la configuration de R1 dans la mémoire NVRAM**

R1#write memory

**6. Configurer une ACL standard numéro 5 qui bloque la machine d'adresse IP 172.16.0.2 d'accéder au** 

**réseau 192.168.10.0 et autorise tous les autres réseaux.**

R1(config)#access-list 5 deny host 172.16.0.2

R1(config-acl)#access-list 5 permet any

**7.Appliquer cette liste à l'interface convenable de R1.**

R1(config)#interface g0/0

R1(config-if)#ip access-group 5 out

**8.Sur le commutateur S2, configurer deux VLAN 11 et 22 nommés respectivement VLAL11 et VLAN22.**

Switch(config)#vlan 11 Switch(config-vlan)#name VLAN11 Switch(config-vlan)#vlan 22 Switch(config-vlan)#name VLAN22

**9.Affecter le port Fa0/4 au VLAN 11 de commutateur S2 et le port Fa0/3 au VLAN 22 de S1**

S2(config)#interface Fa0/4

S2(config-if)#switchport mode access

S2(config-if)#switchport access vlan 11

#### **SUR S1:**

www.youtube.com/c/professeuryoussef1 Page 8 | 9

S1(config)#interface Fa0/3

S1(config-if)#switchport mode access

S1(config-if)#switchport access vlan 22

**10. Configurer le commutateur S1 comme pont racine STP pour le VLAN 1.**

S1(config)#spanning-Tree vlan 1 root primary

## **11. Configurer les commandes portfast et BPDUguad sur les interfaces du FA0/1 au Fa0/24 de S1**

S1(config)#interface range fa0/1-24

S1(configrange-if)#spanning-Tree portfast

S1(configrange-if)#spanning-Tree BPDUguard enable

**12. le protocole PVST+ sur les commutateurs S1 et S2.**

- S1(config)#spanning-Tree mode pvst
- S2(config)#spanning-Tree mode pvst

**13. Configurer l'agrégation des liaisons EtherChannel avec le protocole de négociation PAgP sur les Liaisons entre les commutateurs S1 et S2.**

S1(config)#interface range fa0/1-2

S1(config-range-if)#channel-group 1 mode desirable

S1(config-range-if)#exit

S1(config)#int port-channel 1

S1(config-if)#switchport mode trunk

S2(config)#interface range fa0/2-3 S2(config-range-if)#channel-group 1 mode auto S2(config-range-if)#exit S2(config)#int port-channel 1 S2(config-if)#switchport mode trunk **14.Afficher la configuration EtherChannel.**

**show EtherChannel show EtherChannel summary show EtherChannel port-channel summary**

**Professeur Youssef**